## Auto-Login (Mobile Devices Only)

## Mobile App

## Steps:

- 1. Sign into the Bank of Wolcott Mobile App.
- 2. Select "Profile" on the bottom of the app.

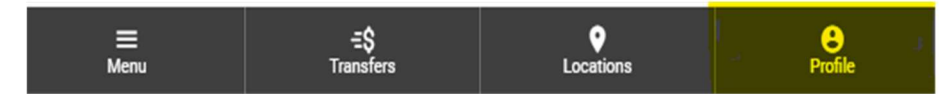

3. Select the circle next to the Auto-Login option.

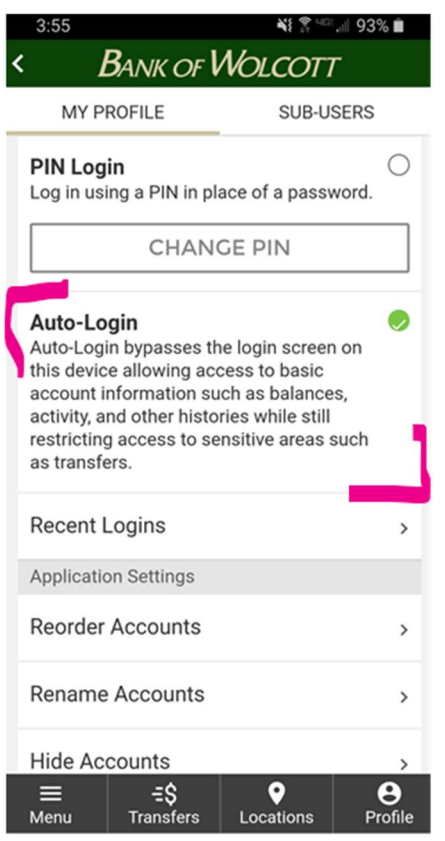

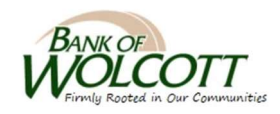